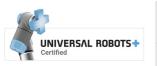

| TB-1-2         |  |
|----------------|--|
| UR poly-scope. |  |

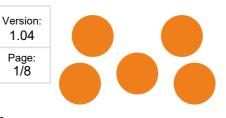

# ToolBase UR programming.

# Quick start manual

# Rename I/O

There are two quick couplings on the tool base. One coupling has a black colored bayonet, the other is light colored (white).

The UR robot TOOL I/O has 2 digital outputs and 2 digital inputs.

The ToolBase uses 1 input and 1 output to control tool.

It is recommended to name TOOL I/O according bayonet colors.

| Rename tool_out[0] | to | oWhite |
|--------------------|----|--------|
| Rename tool_out[1] | to | oBlack |
| Rename tool_in[0]  | to | iWhite |
| Rename tool_in[1]  | to | iBlack |

Set tool voltage to 24V

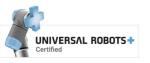

| TB-1-2         | Version:<br>1.04 |  |  |
|----------------|------------------|--|--|
| UR poly-scope. | Page:<br>2/8     |  |  |
|                |                  |  |  |

# URcap

From robot SW Version 3.3 an URcap can be installed to activate the ToolBase in polyscope however it is not recommended as the ToolBase use of IO is generic simple (see renaming of IO)

Download latest version of ToolBase Urcap from <u>www.setuprobotics.com</u> (direct link at toolbase product page) and install into polyscope.

|                              | 🛃 Un                     | iversal Robots | s Graphica  | al Programm  | ning Envi | ironment |          |          | + ×        |
|------------------------------|--------------------------|----------------|-------------|--------------|-----------|----------|----------|----------|------------|
| To make a program pada proce | <u> R</u> 🗿 File         |                |             |              |           | 17:0     | 04:00    | cccc     | $\bigcirc$ |
| To make a program node press | Program Installation     | Move I/O       | Log         |              |           |          |          |          |            |
| the "ToolBase" button at the | <pre></pre>              | Command G      | iraphics    | Structure    | Variables |          |          |          |            |
| URCaps tab.                  | ▼ Robot Program          | Program        | Struct      | ture Edi     | itor      |          |          |          |            |
|                              |                          | Set placement  | of node Aft | ter selected | •         |          |          |          |            |
|                              |                          | Insert         | Basic Ad    | dvanced W    | lizards   | URCaps   |          |          |            |
|                              |                          | Ē              |             |              |           |          |          |          |            |
|                              |                          |                |             | ToolBase     |           |          |          |          |            |
|                              |                          |                |             |              |           |          |          |          |            |
|                              |                          |                |             |              |           |          |          |          |            |
|                              |                          |                |             |              |           |          |          |          |            |
|                              |                          |                |             |              |           |          |          |          |            |
|                              |                          |                |             |              |           |          |          |          |            |
|                              |                          |                |             |              |           |          |          |          |            |
|                              |                          | -              |             |              |           |          |          |          |            |
|                              |                          | Edit           | We l        | Сору         |           | Paste    | -        | uppress  |            |
|                              |                          | _              |             | сору         |           |          |          | abbi 633 |            |
|                              | <b>♀</b> ♠ <b>∢</b> ►    | - Mo           | ve          | Cut          |           | Delete   |          |          |            |
|                              | Simulation<br>Real Robot |                | Speed 🚃     | <b></b> 10   | 00%       | -        | Previous | Next     | •          |

Select a radio buttons to select activation / deactivation of white or black tool coupling.

4 push buttons provides access for easy testing of connected tools.

Tool status can be read below buttons.

| 🛃 Ur                                      | niversal Robots Graphical Pr    | ogramming Environment |                                     | - + ×  |
|-------------------------------------------|---------------------------------|-----------------------|-------------------------------------|--------|
| <u> R</u> 🔮 File                          |                                 |                       | 11:44:52                            | cccc 🕜 |
| Program Installation                      | Move I/O Log                    |                       |                                     |        |
| -unnamed                                  | Command Graphics Stru           | icture Variables      |                                     |        |
| ▼ Robot Program<br>— ■ TB: Activate White | ToolBase                        |                       |                                     |        |
|                                           | Select ToolBase action for curr | ent node.             |                                     |        |
|                                           | PolyScope node:                 |                       |                                     |        |
| S                                         | ACTIVATE WHITE                  |                       |                                     |        |
|                                           | DEACTIVATE WHITE                |                       |                                     |        |
|                                           | ACTIVATE BLACK                  |                       |                                     |        |
|                                           | DEACTIVATE BLACK                |                       |                                     |        |
|                                           |                                 |                       |                                     |        |
|                                           | Click below, to test a tool:    |                       |                                     |        |
|                                           |                                 |                       |                                     |        |
|                                           | Activate Black                  | Activate White        |                                     |        |
|                                           |                                 |                       | -                                   |        |
|                                           | Deactivate Black                | Deactivate White      |                                     |        |
|                                           |                                 |                       |                                     |        |
|                                           | Black Status: Not holding/No    |                       |                                     |        |
|                                           | White Status: Not holding/No    |                       |                                     |        |
| ♀ ♠ ▶ ◄>                                  |                                 |                       |                                     |        |
| Simulation                                | Speed                           | √100%                 | <table-cell-rows></table-cell-rows> | Next 🔿 |
| 📀 Real Robot 📃 🔼                          |                                 | *                     |                                     |        |

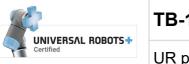

| UR poly-scope. |  | Version:<br>1.04 | TB-1-2         |
|----------------|--|------------------|----------------|
| 3/8            |  | Page:<br>3/8     | UR poly-scope. |

# UR programming.

Programming the robot can be done in many ways. Here an examples on how to position tools mounted in ToolBase to positions in a cartesian coordinate system.

First define TCP's for the digitizer in the white and black tool position. Name them tcpWhite and tcpBlack.

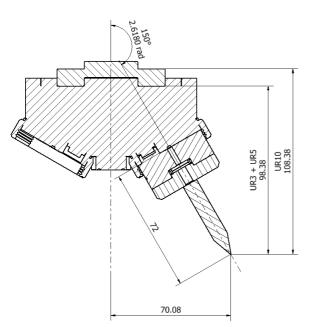

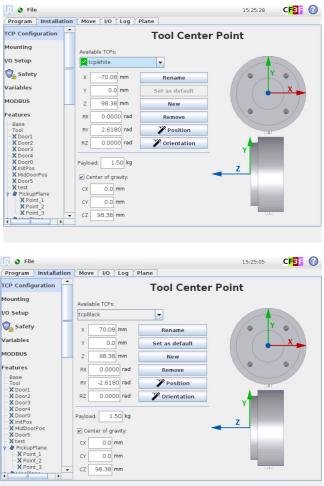

Make a program selecting tcpWhite and run it. (the default selection is not always working)

|                                                                                                    | TB-1-2                                                                                                    | Version<br>1.04 |
|----------------------------------------------------------------------------------------------------|----------------------------------------------------------------------------------------------------|-----------------|
| Certified                                                                                                    | UR poly-scope.                                                                                                    | Page:<br>4/8    |
| Init Variables<br>▼ Robot Program<br>→ Select tcpWhite ·<br>Select the action<br>Select the action<br>Select the action<br>Set Organic<br>Set Set Analog<br>Set <-Output | Traphics     Structure     Variables       n you wish the robot to perform at this point in the program. You can also<br>in the robot's payload.       Dutput <dutput>       Output     <dutput> <dutput< td=""> <an.output></an.output></dutput<></dutput></dutput> |                 |
| Set the tota                                                                                                    | I payload to 0.00 kg<br>e TCP as center of gravity                                                                                                    |                 |

Create feature plane using the digitizer tool. A feature is a coordinate system where the robot can position XYZ and angles. As it is not easy to position the digitizer tip inside many real features a small block is placed at the the desired point to be measured. As demo is used the SetupRobotics Robot stand table RM-TB.

Origon:

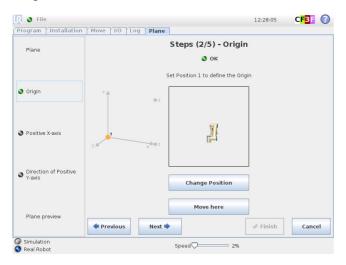

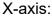

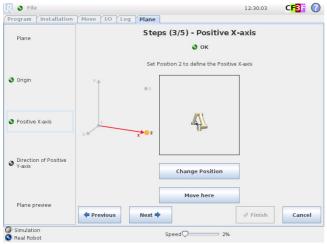

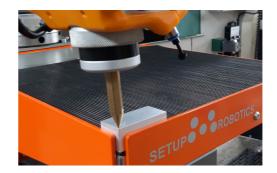

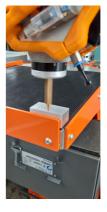

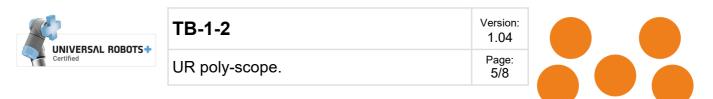

## Plane:

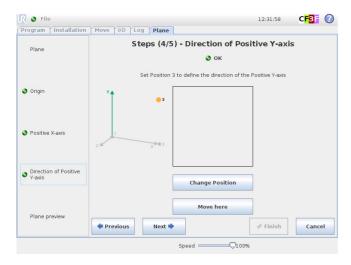

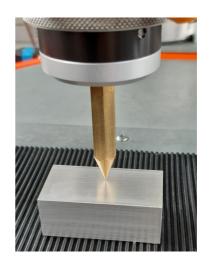

Create variables holding the lengths of: digitizer, block (used when digitizing) length of tools etc. The LANG laser cut digitizer plater is for center digitizing of LANG vices.

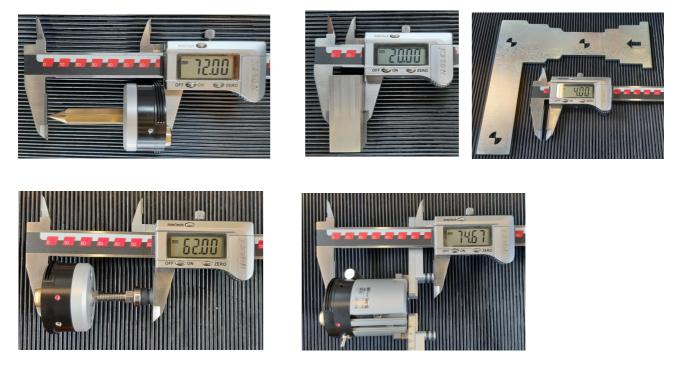

Calculate offset as -lenDigitize-lenBlock+lenTool. Calculate angle as (2 x  $\pi$  / 360) x angle.

Now it is possible to position the tools mounted in the ToolBase robot in respect to the defined features. Assign desired position to a variable. Below p1 parameters (meter, radian). Select p1 in the dropdown dialog for a moveL or moveP command.

Move white tool to p1 on feature Table:

|                                                                                                    | TB-1-2                                                                                                    |                                                                                                    | Version:<br>1.04                                                                      |                                                                                                    |
|----------------------------------------------------------------------------------------------------|----------------------------------------------------------------------------------------------------|----------------------------------------------------------------------------------------------------|---------------------------------------------------------------------------------------|----------------------------------------------------------------------------------------------------|
| Certified                                                                                                    | UR poly-scope.                                                                                                    |                                                                                                    | Page:<br>6/8                                                                          |                                                                                                    |
| File  Installation Move VO Log Plan demo bot Program I=n0]gtttz=72 I=n0]gttz=72 I=n0]gttz=72 I=n0]gttz=72 I=n0[gttz=72 I=n0]gttz=72 I=n0[gttz=74 I=n0[gttz=74 I= | 13:44:37     CFC:     Image: Command [Graphics ] Structure [Variables]       Command [Graphics ] Structure [Variables]       Move       Specify how the robot will move between waypoints.       The values below apply to all child waypoints and depend on | Robot Program       Image: Second Second | UO Log Plane<br>nd Graphics Structure Va<br>ypoint<br>he robot to a variable position | 13:44:59 <b>CF3 (</b><br>riables                                                                                                    |
| offWhite=i_i=hoDgites-tenBlock-lenToolWhite)1000<br>angleWhite=i(5.23650)0<br>offBlock-ienDgites-tenBlock-lenToolBlack)1000<br>angleBlock(5.23650)0<br>ol=g0(0150,0.100,offWhite+0.050,0.0,angleWhite)<br>Moret<br>+ p1                                                                                                    | the selected movement type.<br>Set TCP Tool Speed<br>tcpWhite 250 mm/s<br>Feature Tool Acceleration<br>Table 1200 mm/s <sup>+</sup>                                                                                                    |                                                                                                    | ariable p1 💌                                                                          | Advanced Onlines                                                                                                    |
| Ð                                                                                                    | 4dd Waypoint Reset                                                                                                    | ~                                                                                                    | op at this point<br>and with radius<br>mm<br>Add waypoint before                      | Advanced Options  Time Time Solution Tool Speed Tool Acceleration Solution Solution Tool Acceleration Solution Solution |
|                                                                                                    |                                                                                                    |                                                                                                    | Add Haypoint before                                                                   |                                                                                                    |

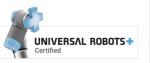

| TB-1-2         |
|----------------|
| UR poly-scope. |

1.04 Page: 7/8

Version:

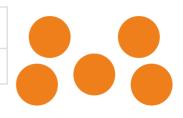

### White tool, X150 Y100 Z50 A0:

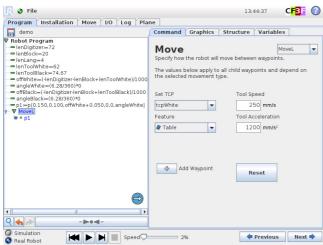

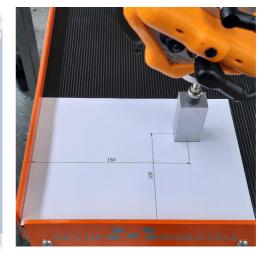

### White tool, X150 Y100 Z50 A90:

| 🜒 File                                                                                  |                      |             |          | 13:        | 46:35         | CF3F      | 0 |
|-----------------------------------------------------------------------------------------|----------------------|-------------|----------|------------|---------------|-----------|---|
| Program Installation Move I/O Log Pla                                                   | ne                   |             |          |            |               |           |   |
| 📻 demo                                                                                  | Command              | Graphic     | s St     | ructure    | Variables     |           |   |
| ▼ Robot Program<br>- ■ lenDigitzer=72<br>- ■ lenBlock:=20<br>- ■ lenLang=4              | Assign               | ment        | t        |            | Source E      | xpression |   |
| -= lenToolWhite:=62<br>-= lenToolBlack:=74.67                                           | Assigns the s        | elected var | riable w | ith the va | lue of the ex | pression. |   |
| -= offWhite:=(-lenDigitizer-lenBlock+lenToolWhite)/1000<br>-= angleWhite:=(6.28/360)*90 | Variable             |             |          | Expre      | ssion         |           |   |
|                                                                                         | angleWhite<br>Rename | -           | :=       |            | (6.28/360)    | *90       |   |
|                                                                                         |                      |             |          |            |               |           |   |
|                                                                                         |                      |             |          |            |               |           |   |
|                                                                                         |                      |             |          |            |               |           |   |
|                                                                                         |                      |             |          |            |               |           |   |
| <                                                                                       |                      |             |          |            |               |           |   |
| Simulation Real Robot Speed Speed Speed                                                 | 9                    | %           |          | -          | Previous      | Next      | • |

# 

### White tool, X150 Y100 Z50 A-90:

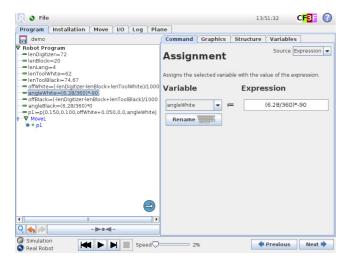

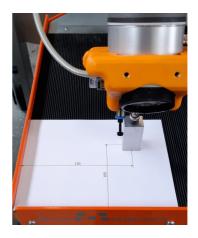

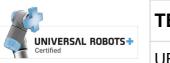

| TB-1-2         |
|----------------|
| UR poly-scope. |

1.04 Page: 8/8

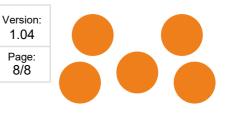

### Black tool, X150 Y100 Z50 A45:

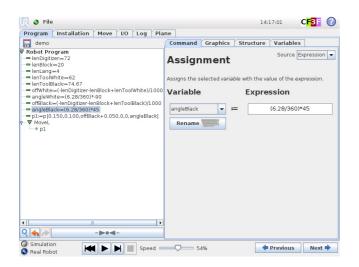

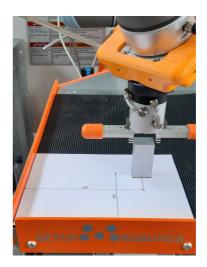

### Black tool, X150 Y100 Z50 A-45:

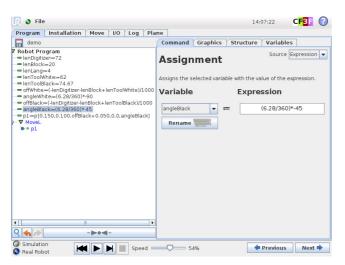

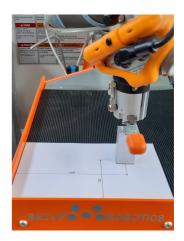